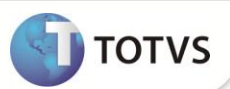

## **Disponibilizadas variáveis para a configuração do Arquivo de Líquidos**

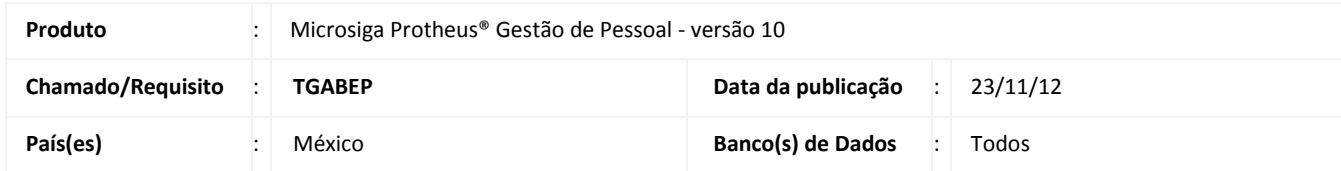

Implementada melhoria na rotina **Arquivo de Líquidos** (**GPEM080**) que consiste na disponibilização de variáveis genéricas que poderão ser utilizadas no arquivo de configuração (layout do arquivo).

No arquivo de configuração é definido o layout do arquivo de saída para a geração dos dados. Nele são definidos o posicionamento, o tamanho e o valor que será gerado.

No arquivo de saída podem ser gerados os dados referentes ao valor de líquido do funcionário, o líquido de seu beneficiário ou ambos. Devido essa particularidade da rotina, ao definir no arquivo de configuração um determinado campo da tabela de funcionários, essa mesma informação será replicada para seu beneficiário, mesmo que o dado seja diferente para ambos.

Para permitir que o sistema gere os dados corretamente para os beneficiários, foram disponibilizadas as seguintes variáveis:

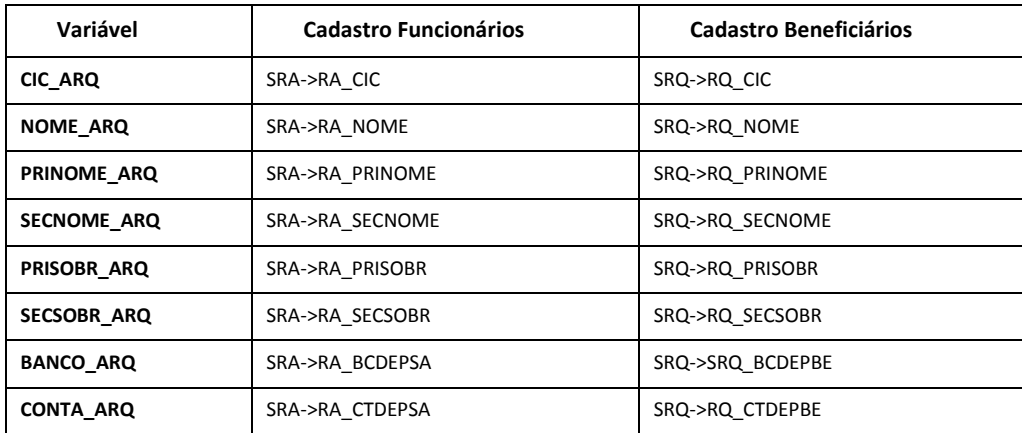

Quando a variável é definida no arquivo de configuração, durante a geração do arquivo, para cada funcionário ou beneficiário processado, o sistema atualizará o valor dessa variável com o conteúdo de sua tabela correspondente. Por exemplo, se for definido no arquivo de configuração a variável **NOME\_ARQ,** durante a geração dos dados do funcionário o sistema utilizará o conteúdo do campo **SRA->RA\_NOME,** da tabela SRA (Funcionários) e, durante a geração dos dados do beneficiário, o sistema utilizará o conteúdo do campo **SRQ->RQ\_NOME,** da tabela SRQ (Beneficiários).

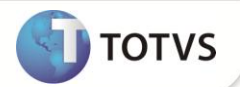

## **PROCEDIMENTOS PARA IMPLEMENTAÇÃO**

Para viabilizar essa melhoria, é necessário aplicar o pacote de atualizações (*Patch*) deste chamado.

## **PROCEDIMENTOS PARA UTILIZAÇÃO**

- 1. No **Gestão de Pessoal (SIGAGPE)** acesse **Relatórios/ Periódicos/ Arquivo de Líquidos (GPEM080)**.
- 2. Informe todos os parâmetros, conforme orientação das perguntas da rotina.
	- **Obs.:** Na pergunta **Arquivo de Config.** selecione o arquivo de configuração que será utilizado para geração do arquivo de saída com os dados. E na pergunta **Arquivo de Saída** será gerado o arquivo de texto com os dados que foram gerados.
- 3. Confira os dados e confirme.
- 4. No final do processamento o sistema exibe um relatório com todos os dados que foram processados e, o arquivo de texto com os dados gerados, estará disponível no local que foi indicado.

## **INFORMAÇÕES TÉCNICAS**

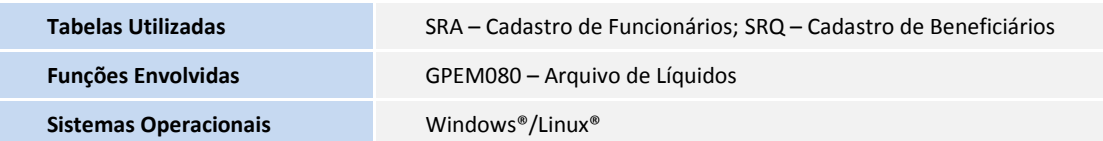